## Processing

Basic introduction & Imaging

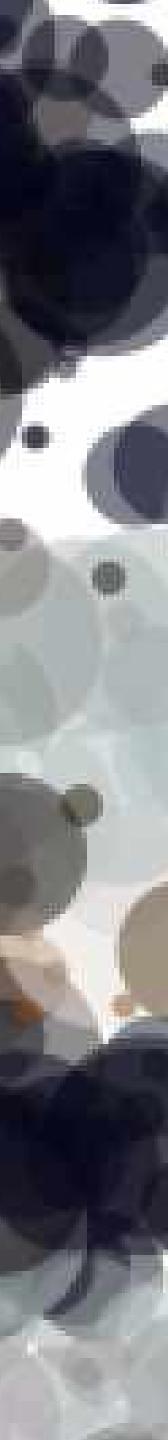

#### Hello!

I'm the TA for this class Contact: Bryan Leow 81813134

#### Tips for the class

- Don't worry if you're new to programming - Programming is a mindset - Free resources are everywhere! - Have fun and keep experimenting!

### **Download Processing**

https://processing.org/download/

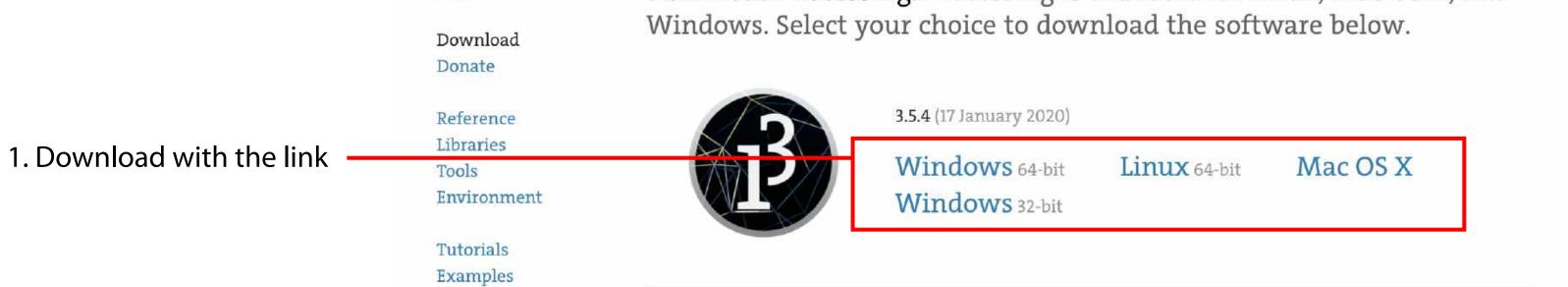

2. Extract the zipped file to retrieve icon. You can now use processing! You can also drop it in your Applications

Windows users: Same thing, extract and it will be a folder with Processing.exe file

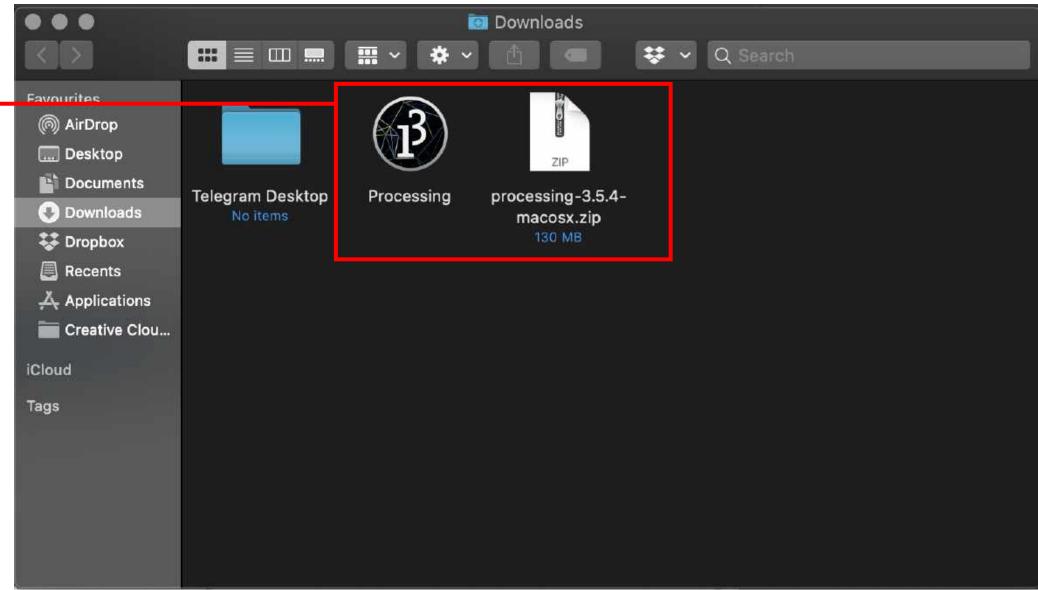

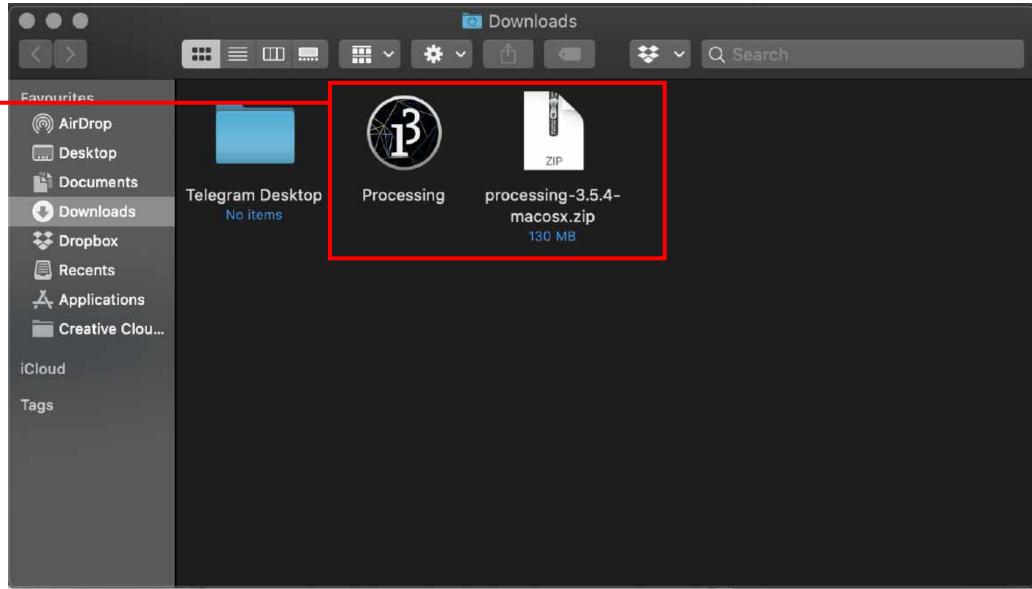

Cover

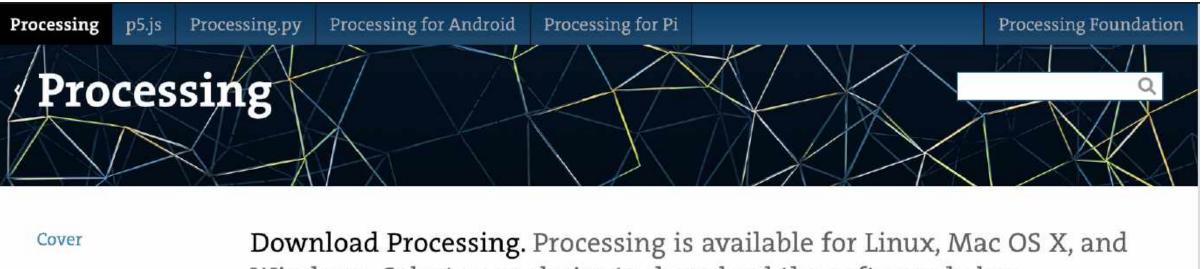

#### Interface and basics

Sets up the initial conditions, runs only once

Continuously looping after set up is done, forever

println("Hello!") on void setup: the text is only printed once on console VS if it's on void draw

| sketch_200                                                                                   |
|----------------------------------------------------------------------------------------------|
| <pre>void setup(   size(400,80   background(   println("He   } </pre>                        |
| void draw() <pre> void draw() % //backgroun % rectMode(CE 10 fill(255); 11 stroke(255)</pre> |
| 12 rect(200, 4<br>13 delay(100);<br>14 }<br>15<br>16                                         |
| 17<br>18<br>19                                                                               |
|                                                                                              |
|                                                                                              |
| Hello!                                                                                       |
| <mark>&gt;_</mark> Console                                                                   |

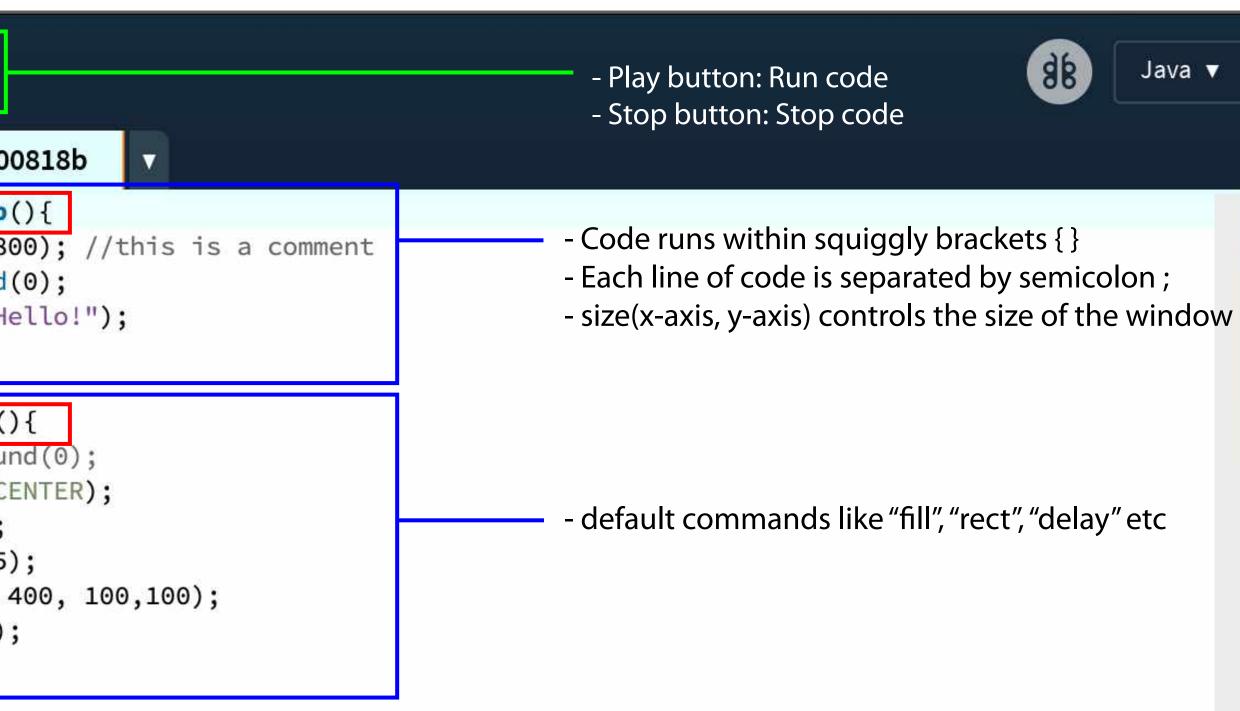

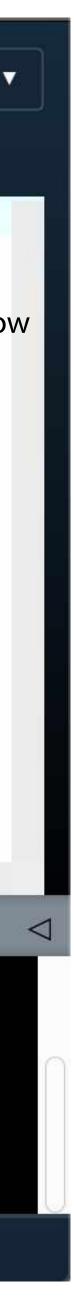

#### Interface and basics

- white fill and stroke (255)
- Colours: (R,G,B), or greyscale from 0 to 255
- i.e. fill(255,255,255) is white, same with fill(255)
- rectangle's anchor point is in the center
- rectangle is placed in the middle of the window
- rectangle has 100 by 100 pixels dimension

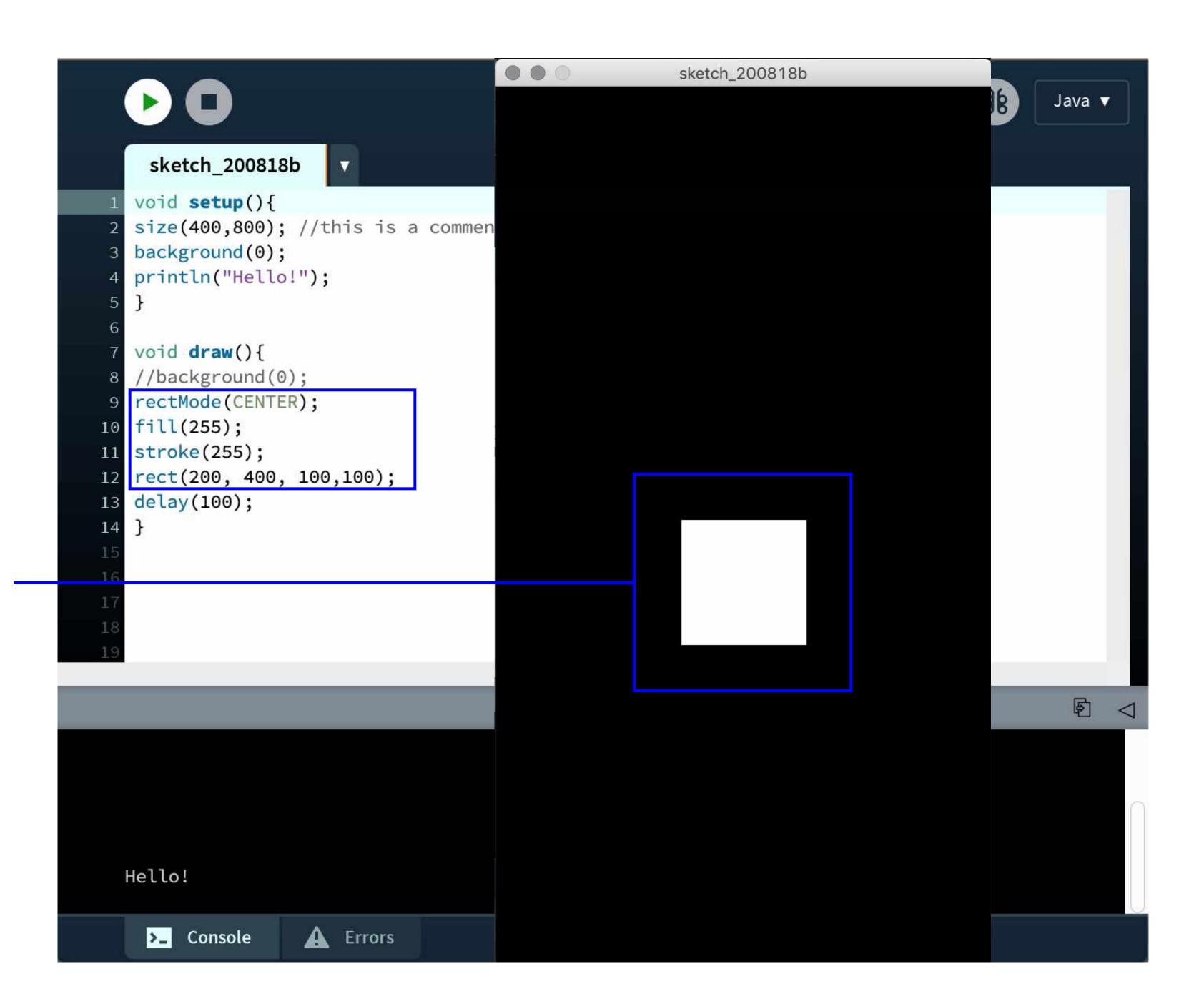

#### **References: Examples**

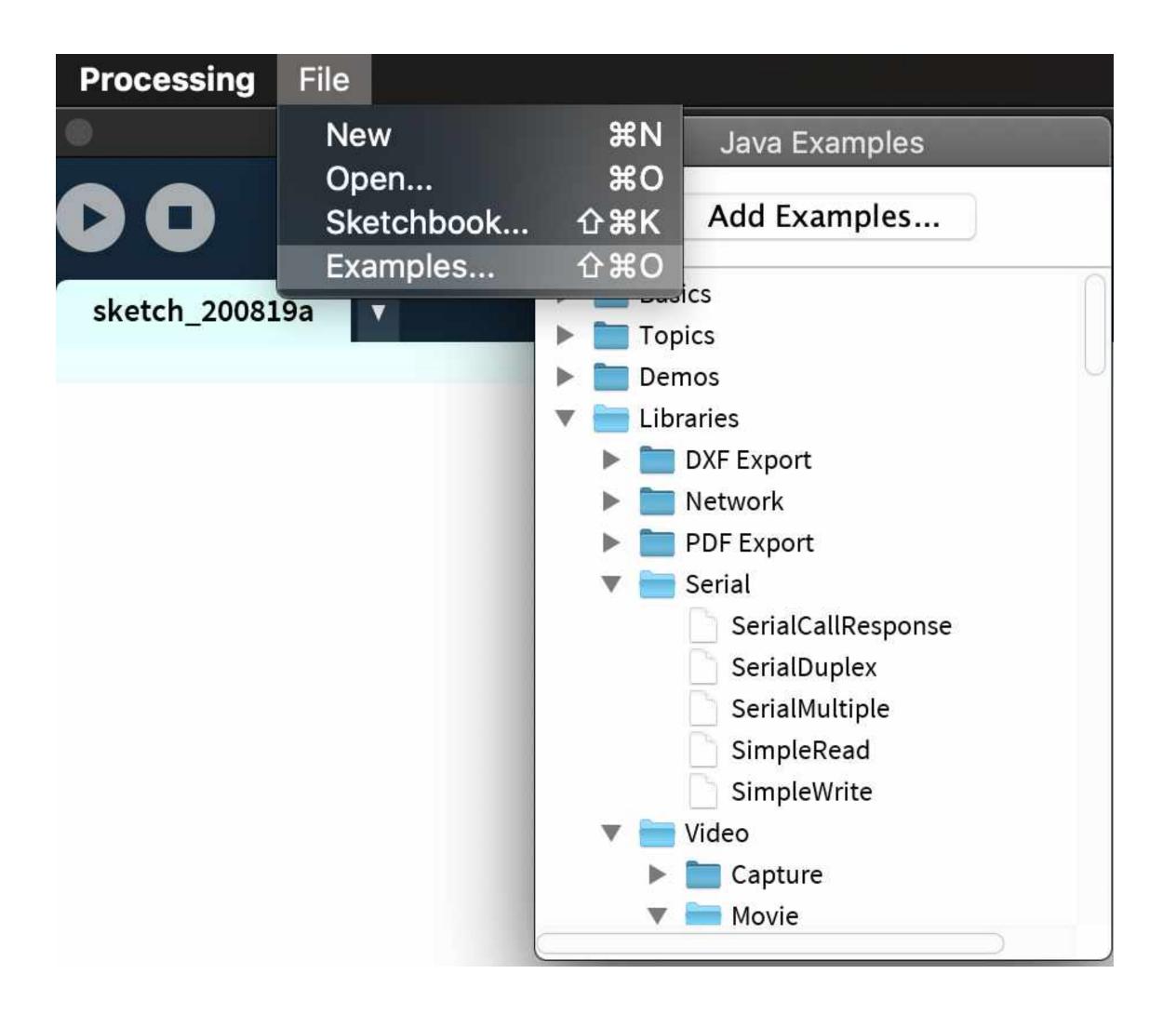

#### **References: Online Resources**

https://processing.org/reference/

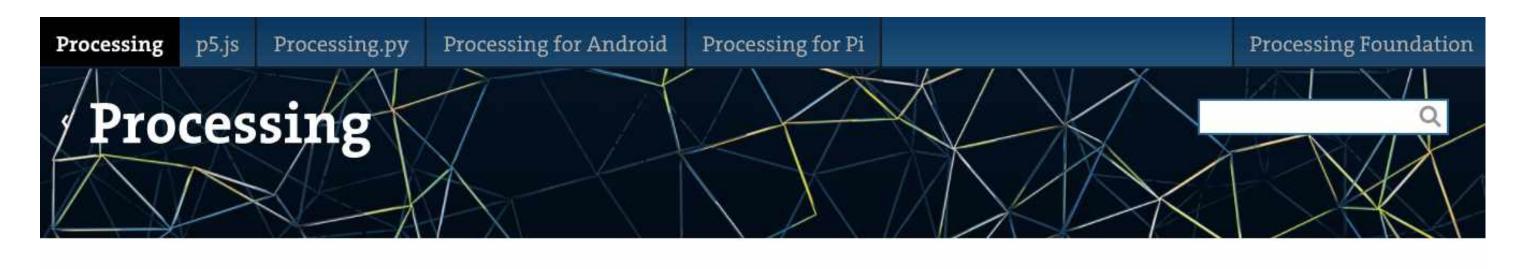

Cover

Download Donate

Reference Libraries Tools Environment

Tutorials Examples Books Overview People

» Forum

» GitHub

» Issues

» Wiki » FAQ

" THO

» Twitter

» Medium

**Reference.** Processing was designed to be a flexible software sketchbook.

| Structure                 | Shape            | Color                |  |  |
|---------------------------|------------------|----------------------|--|--|
| () (parentheses)          | createShape()    | Setting              |  |  |
| , (comma)                 | loadShape()      | background()         |  |  |
| . (dot) PShape            |                  | clear()              |  |  |
| /* */ (multiline comment) |                  | colorMode()          |  |  |
| /** */ (doc comment)      | 2D Primitives    | fill()               |  |  |
| // (comment)              | arc()            | noFill()             |  |  |
| ; (semicolon)             | circle()         | noStroke()           |  |  |
| = (assign)                | ellipse()        | stroke()             |  |  |
| [] (array access)         | line()           |                      |  |  |
| {} (curly braces)         | point()          | Creating & Reading   |  |  |
| catch                     | quad()           | alpha()              |  |  |
| class                     | rect()           | blue()               |  |  |
| draw()                    | square()         | brightness()         |  |  |
| exit()                    | triangle()       | color()              |  |  |
| extends                   |                  | green()              |  |  |
| false                     | Curves           | hue()                |  |  |
| final                     | bezier()         | lerpColor()          |  |  |
| implements                | bezierDetail()   | red()                |  |  |
| import                    | bezierPoint()    | saturation()         |  |  |
| loop()                    | bezierTangent()  |                      |  |  |
| new                       | curve()          |                      |  |  |
| noLoop()                  | curveDetail()    | Image                |  |  |
| null                      | curvePoint()     |                      |  |  |
| pop() curveTangent()      |                  | createImage()        |  |  |
| popStyle()                | curveTightness() | PImage               |  |  |
| private                   |                  |                      |  |  |
| public                    | 2D Drimitizzoa   | Loading & Displaying |  |  |

#### **References: Online Resources**

https://www.youtube.com/thecodingtrain

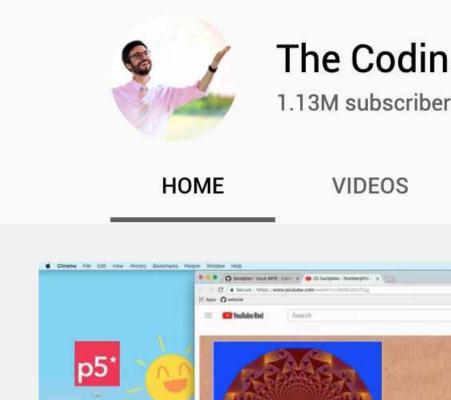

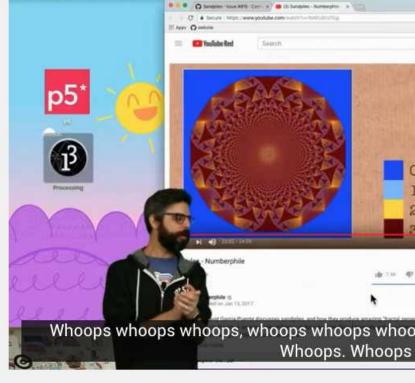

| ng Tra<br><sub>ers</sub>                                | nin ⊘    |                                                                                               |          |                                   | JOIN | SUBSCRIBE                                                                    |
|---------------------------------------------------------|----------|-----------------------------------------------------------------------------------------------|----------|-----------------------------------|------|------------------------------------------------------------------------------|
| Ρ                                                       | LAYLISTS | COMMUNITY                                                                                     | CHANNELS | ABOUT                             | Q    |                                                                              |
| O Grains<br>1 Grain<br>2 Grains<br>3 Grains<br>3 Grains |          | <ol> <li>Install youtube-dl (</li> <li>youtube-dl https://</li> <li>write-auto-sub</li> </ol> |          | b.io/youtube-dl)<br>nannel/UCvjgf | 22   | FEATURED CHANNE   Processing   SUBSCRIBE   SUBSCRIBE   SUBSCRIBE   SUBSCRIBE |

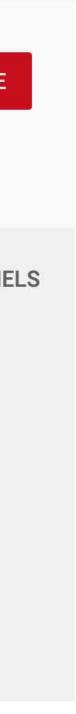

#### Basic commands and functions on Processing

#### Let's try some examples

Conditionals1 Keyboard Functions Mouse Signal

#### Generating graphics and images on Processing

Form: Bezier Image: Pointilism Lights: Directional Math: Double Random Shape: ScaleShape Image Processing: Blending

#### Let's try some examples

#### Next week: Videos & Animations

Self enrichment: - Try exploring the examples given by Processing - Watch TheCodingTrain on x1.5 speed

# Thanks!

Bryan Leow 81813134